# **Digital** XPERT Competence **Pass** Lernzielkatalog

**Xpert DCP® -Office Grundlagen** 

Xpert DCP® -

**Professionelle Dokumente** 

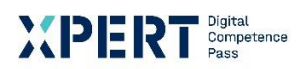

# **NUPLERT** Digital **Digital** Pass Gesamtzertifikat: Xpert DCP® und Xpert DCP® Master Zielgruppe: Schülerinnen und Schüler und Erwachsene Xpert DCP® -**IKT Grundlagen Xpert DCP®** Xpert DCP® Mastei Xpert DCP® -**Office Grundlagen** Xpert DCP® -Digitale Zusammenarbeit **Xpert DCP® -Datenverwaltung**

 $\vert$  1

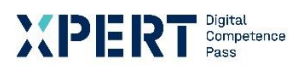

## **Xpert DCP® - Office Grundlagen**

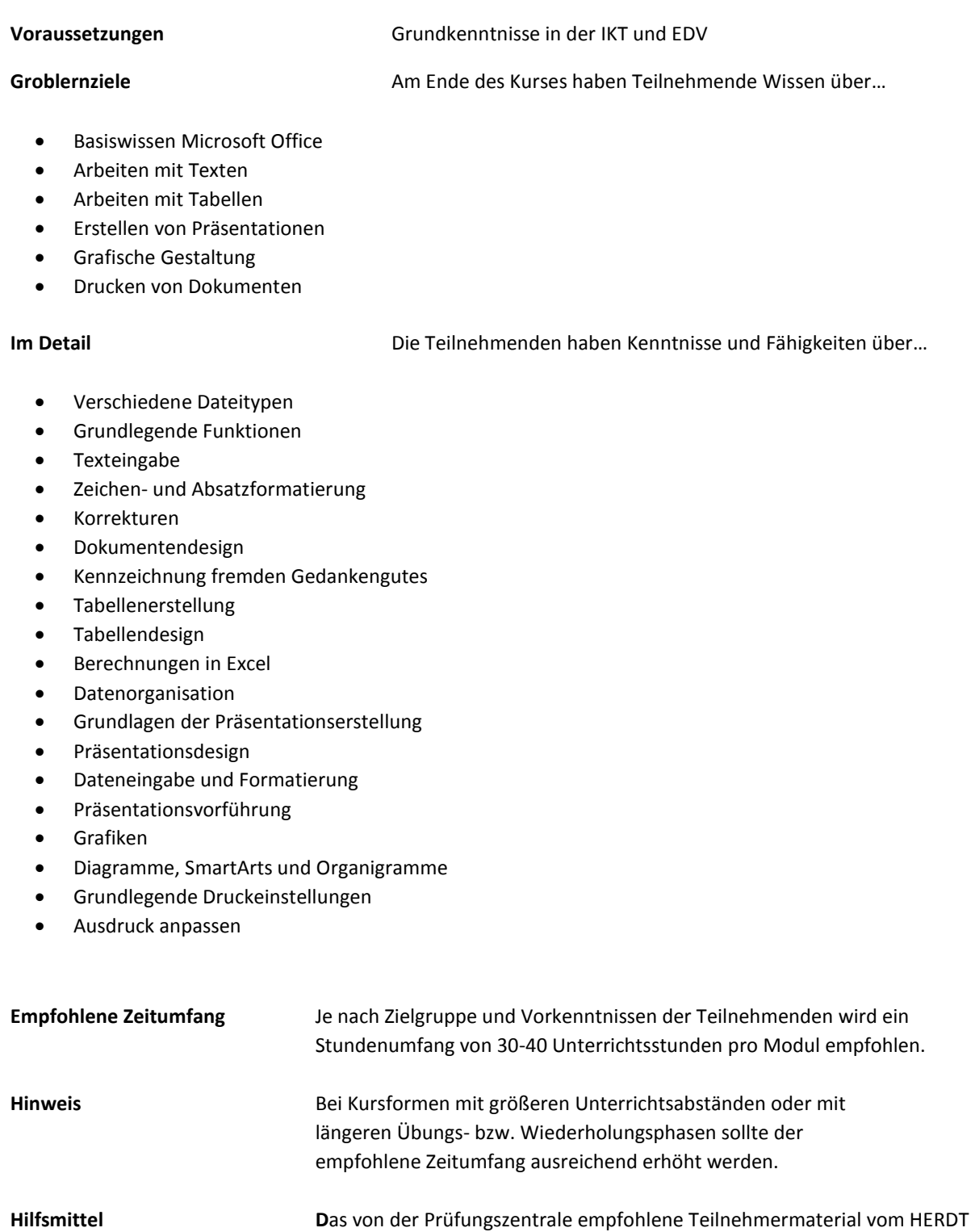

Verlag inkl. Linklisten und die programminternen Hilfefunktionen.

**Teilnehmermaterial** http://www.herdt.de/

**Abschluss** Nach Bestehen der Prüfung erhalten die Teilnehmenden das

deutschlandweit anerkannte Einzelzertifikat

"Xpert DCP® - Office Grundlagen".

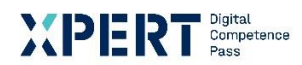

### **Erklärungen zu Formulierungen im Lernzielkatalog**

Die hier verwendete Lernzieltaxonomie wurde von Lorin W. Anderson und David Krathwohl\* auf Basis der kognitiven Taxonomie nach Benjamin Bloom entwickelt. Sie soll für Einheitlichkeit und Transparenz der Lernzielformulierungen sorgen. Mit Hilfe der Taxonomie lassen sich Lernziele in ein Klassifikationsschema einordnen. Dieses besteht aus kognitiven Prozessdimensionen mit steigender Komplexität. Lernende können dadurch klar erkennen, welche Anforderungen an sie gestellt werden.

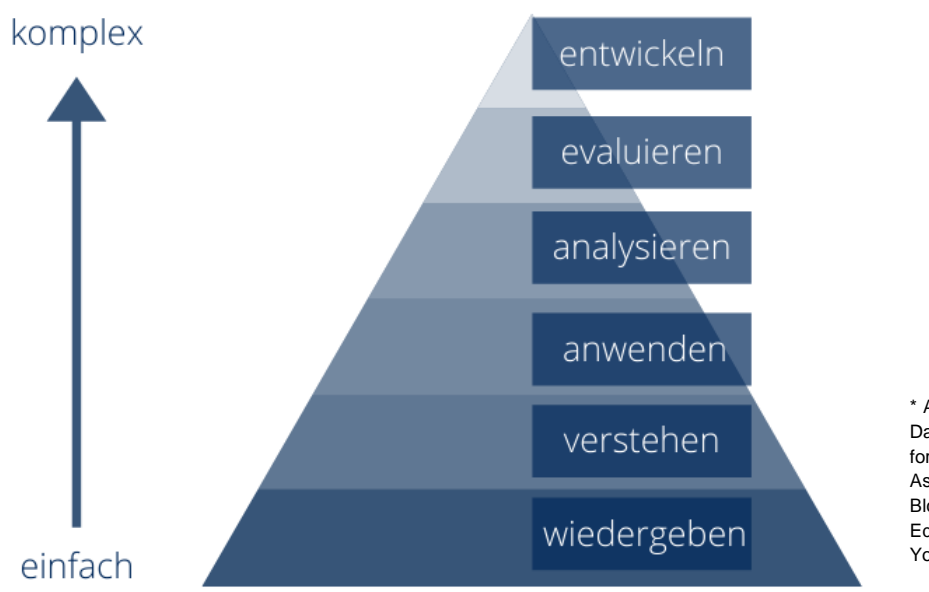

\* Anderson, Lorin W./Krathwohl, David R. (Hrsg.): A Taxonomy for Learning, Teaching, and Assessing, A Revision of Bloom's Taxonomy of Educational Objectives, New York/München, 2001.

### **Xpert - Qualität**

Die Prüfungen richten sich daran aus und orientieren sich unter anderem an den Qualitätsmerkmalen der Objektivität, Zuverlässigkeit und Verständlichkeit. Sie haben einen hohen Praxisbezug, weil sie nicht nur formalen Gütekriterien entsprechen, sondern in ihren Inhalten bewusst auf berufliche Ansprüche ausgerichtet sind.

Prüfungsausschüsse, Qualitätsbeauftragte und ständige Fachgruppen aus Lehrenden, Prüfenden und Sachverständigen für alle Lernmodule sichern das System ab und halten es fachlich und didaktisch auf dem jeweils aktuellen Stand. Die Prüfungen werden regelmäßig evaluiert.

Die bundesweit einheitlichen Prüfungen, die qualifizierten Kursleitenden und Prüfenden, die Mindestanforderungen an die Fachkonferenz, die Dauer und das didaktische Profil der Kursprogramme aller anbietenden Einrichtungen und der akkreditierten Testcenter verleihen dem Xpert-Programm an allen Kurs- und Prüfungsorten seine gleichbleibende Qualität.

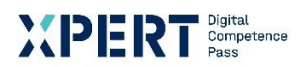

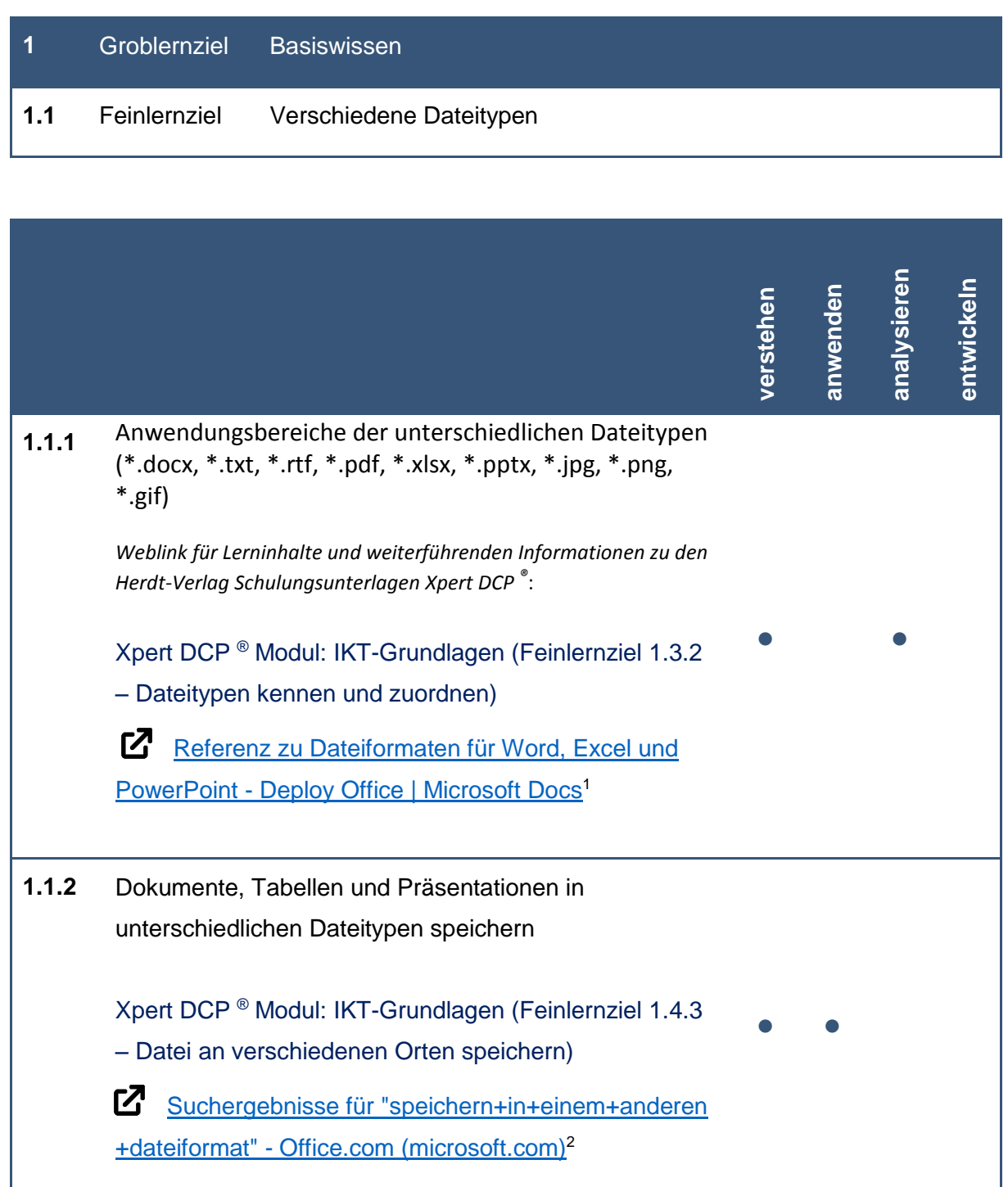

**.** 

<sup>&</sup>lt;sup>1</sup> Microsoft Office Support: Referenz zu Dateiformaten für Word, Excel und PowerPoint, [online] Referenz zu Dateiformaten für Word, Excel und PowerPoint - Deploy Office | Microsoft Docs [17.08.2021] <sup>2</sup> Microsoft Office Support: Ergebnisse für "Speichern in einem anderen Dateiformat", [online] Suchergebnisse für "speichern+in+einem+anderen+dateiformat" - Office.com (microsoft.com) [17.08.2021]

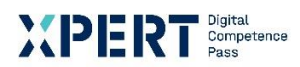

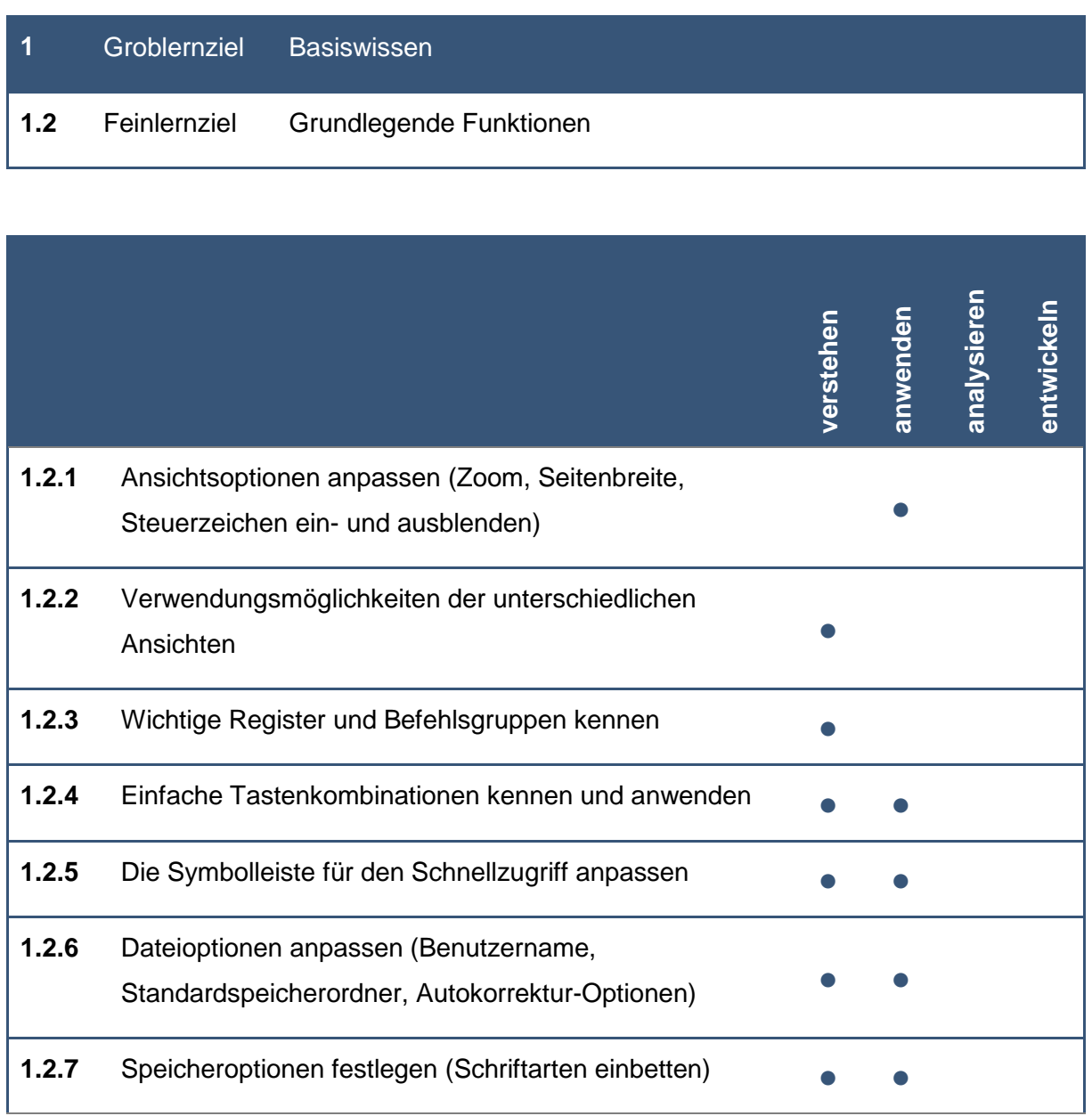

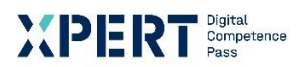

# **2** Groblernziel Arbeiten mit Texten

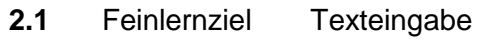

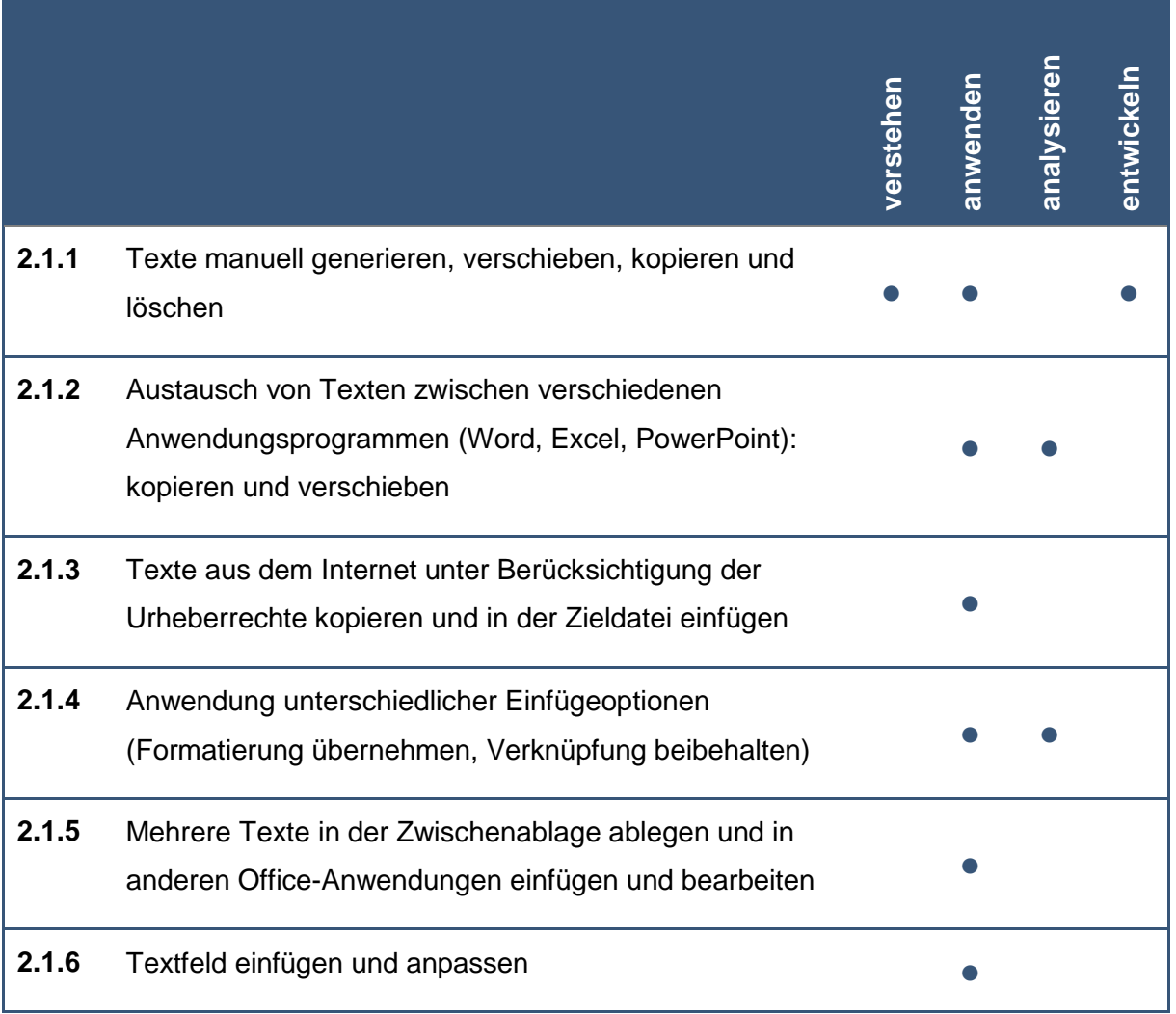

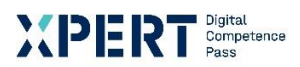

# **2** Groblernziel Arbeiten mit Texten

**2.2** Feinlernziel Zeichen- und Absatzformatierung

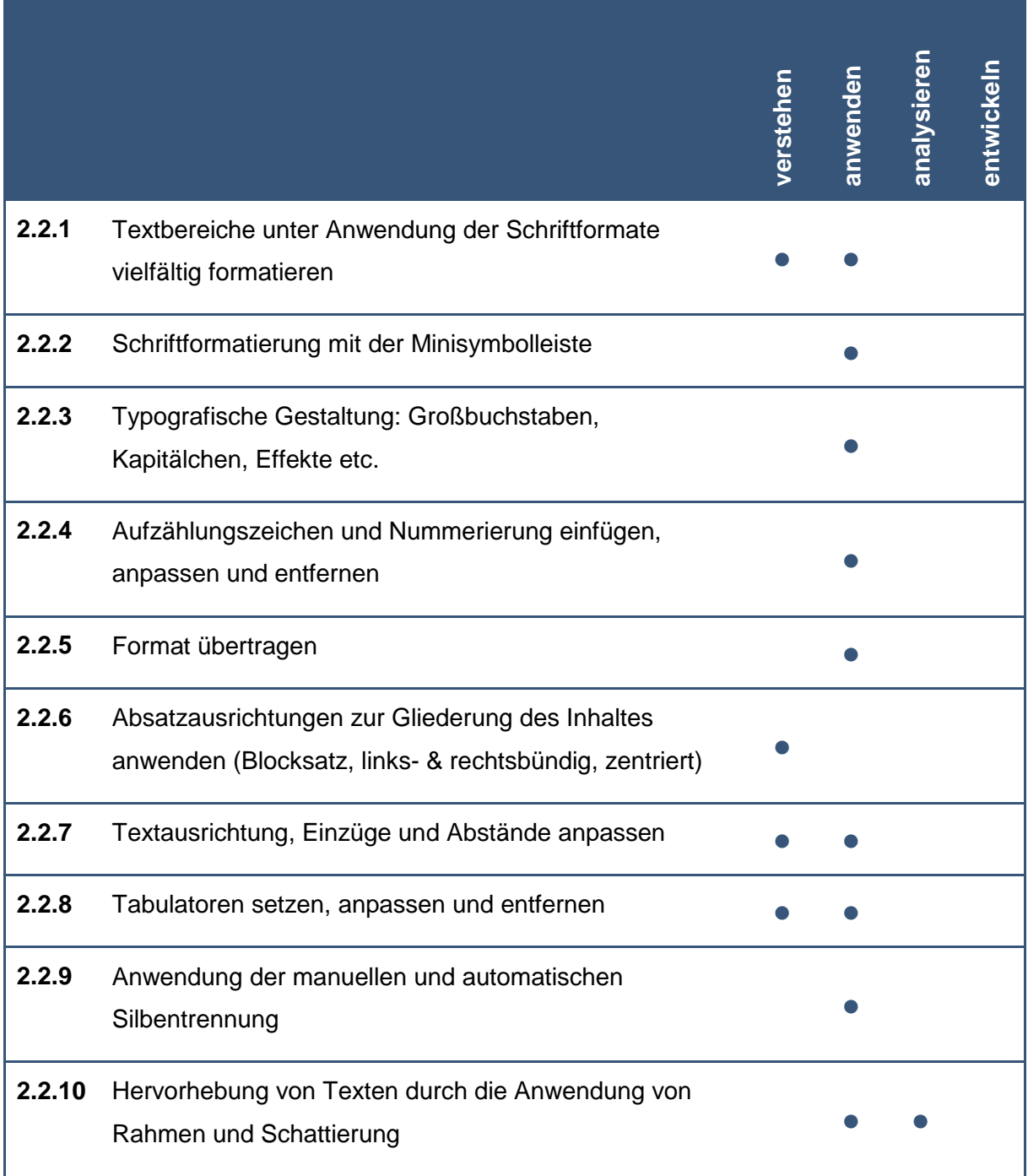

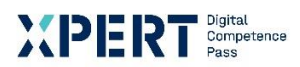

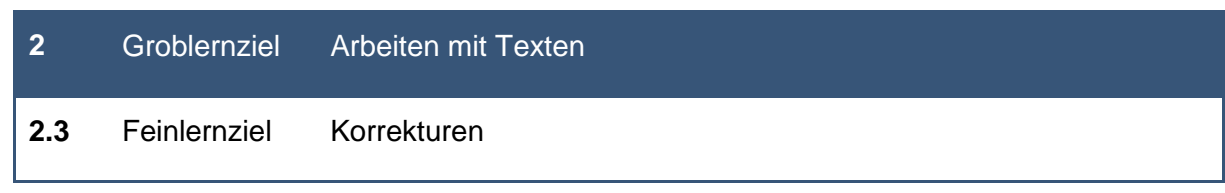

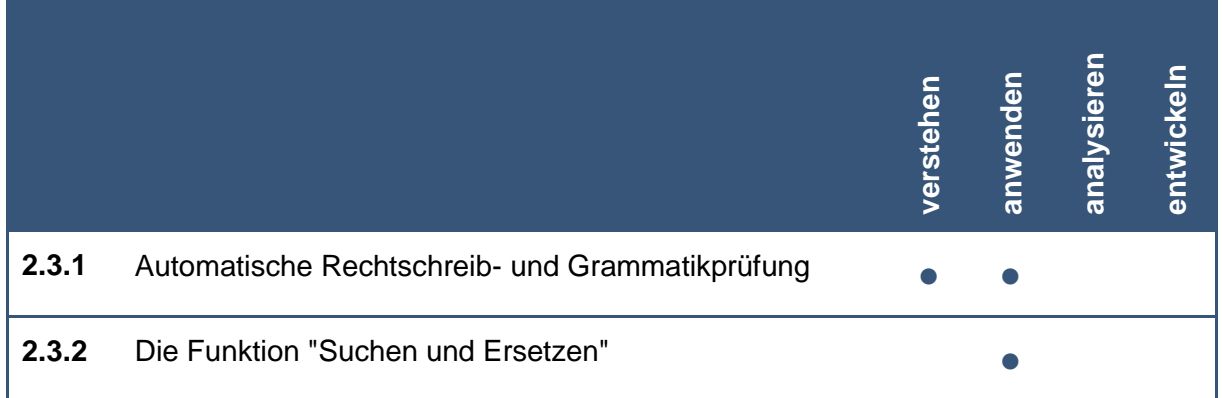

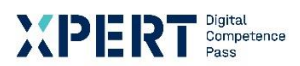

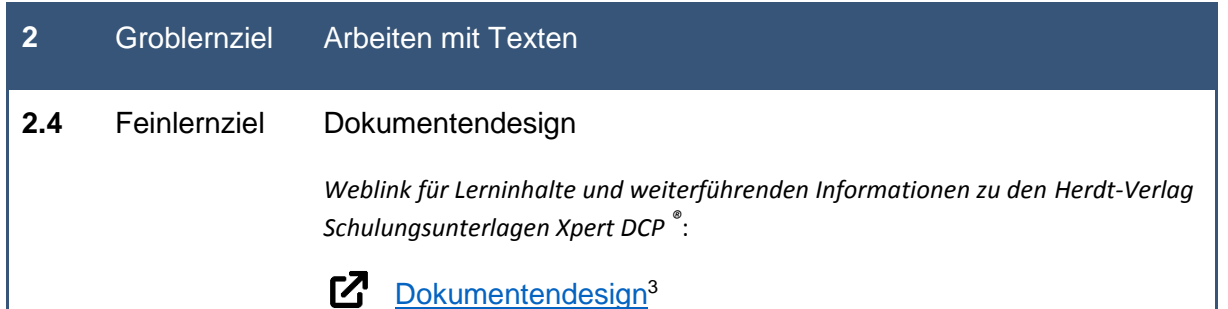

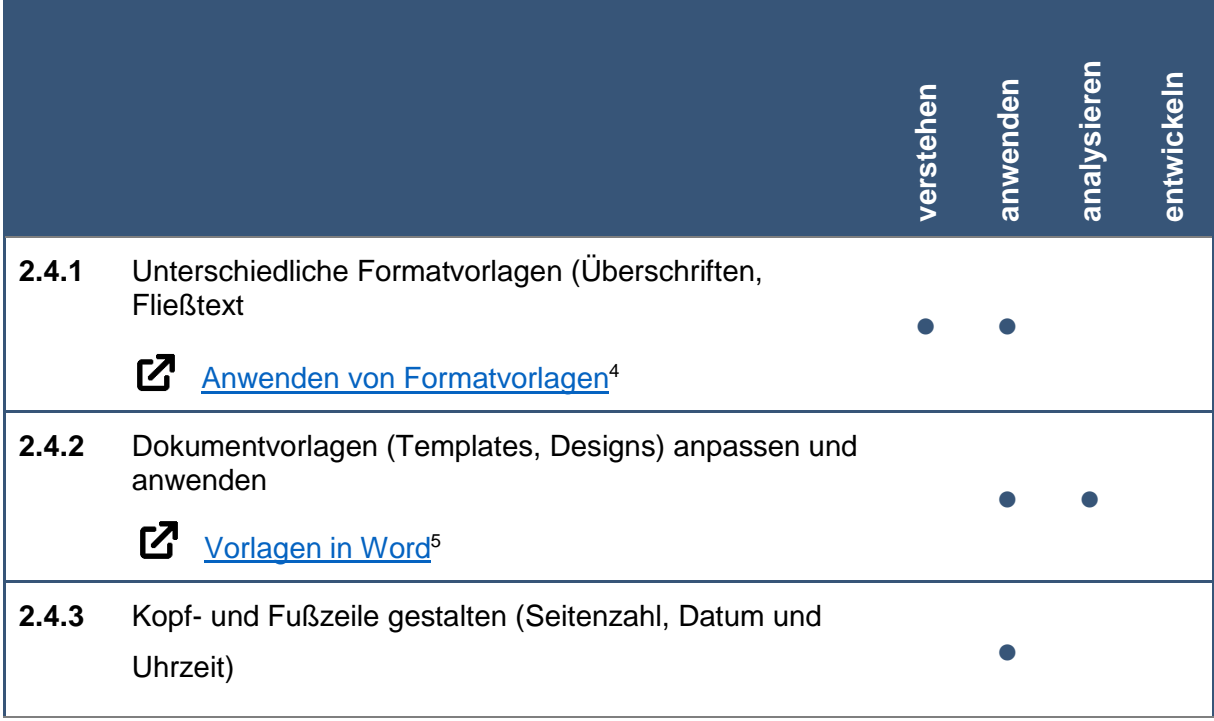

**<sup>.</sup>** <sup>3</sup> Microsoft Office Support: Ändern eines Designs und Festlegen als Standard in Word oder Excel, [online] https://support.microsoft.com/de-de/office/%C3%A4ndern-eines-designs-und-festlegen-als-standard-in-wordoder-excel-c846f997-968e-4daa-b2d4-

<sup>42</sup>bd2afef904#:~:text=Dokumentdesigns%20erleichtern%20das%20Koordinieren%20von%20Farben%2C%20Sc hriftarten%20und,%C3%A4ndern%20oder%20nur%20Designschriftarten%2C%20Farben%20oder%20Effekte%2 0anpassen. [02.06.2021]

<sup>4</sup> Microsoft Office Support: Bearbeiten von Vorlagen, [online] https://support.microsoft.com/dede/office/anwenden-von-formatvorlagen-f8b96097-4d25-4fac-8200-6139c8093109 [25.05.2021]

<sup>5</sup> Microsoft Office Support: Ändern eines Designs und Festlegen als Standard in Word oder Excel, [online] https://support.microsoft.com/de-de/office/bearbeiten-von-vorlagen-b2cb7adb-aec2-429f-81fd-3d5bd33cf264 [02.06.2021]

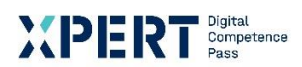

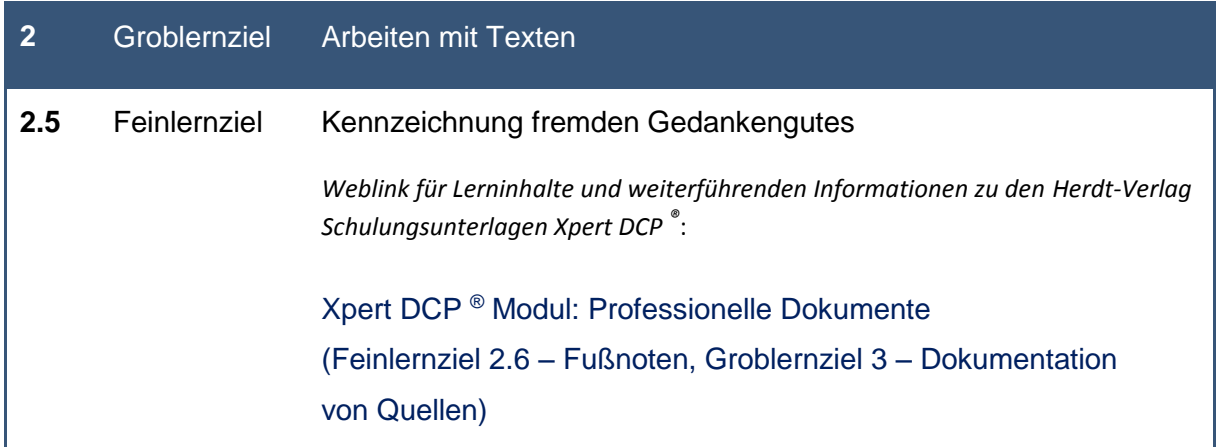

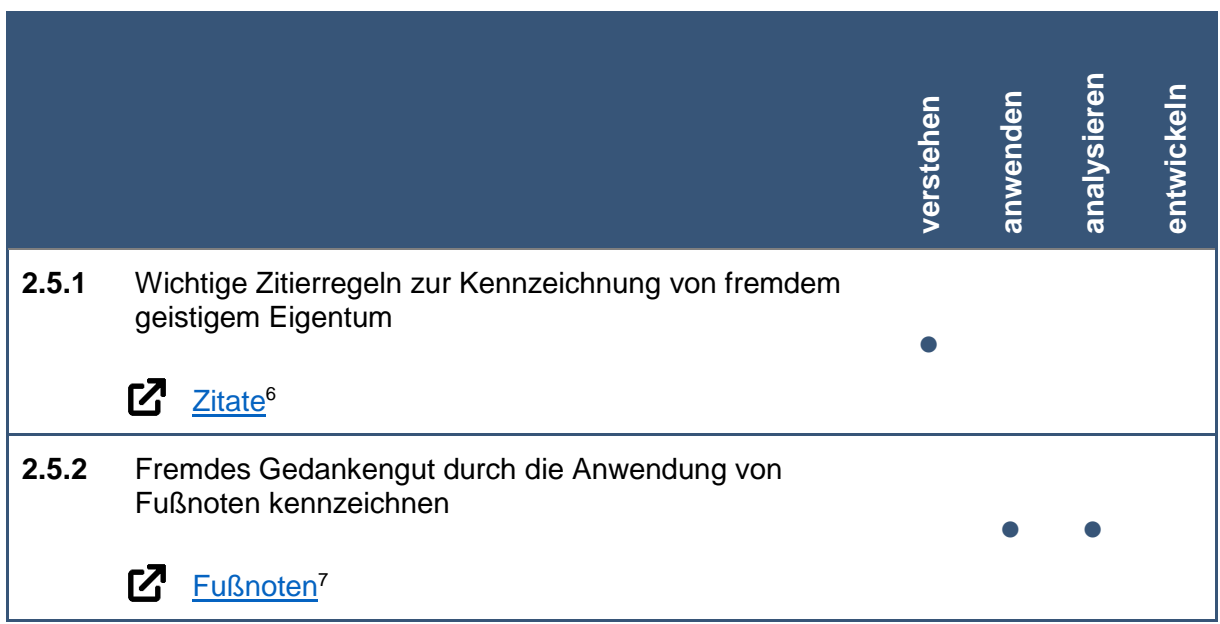

<sup>&</sup>lt;u>.</u> <sup>6</sup> Microsoft Office Support: Hinzufügen von Zitaten in einem Word-Dokument, [online] https://support.microsoft.com/de-de/office/hinzuf%C3%BCgen-von-zitaten-in-einem-word-dokumentab9322bb-a8d3-47f4-80c8-63c06779f127, [02.06.2021]

<sup>7</sup> Microsoft Office Support: Einfügen von Fuß- und Endnoten, [online] https://support.microsoft.com/dede/office/einf%C3%BCgen-von-fu%C3%9F-und-endnoten-61f3fb1a-4717-414c-9a8f-015a5f3ff4cb, [02.06.2021]

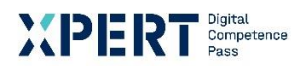

# **3** Groblernziel Arbeiten mit Tabellen

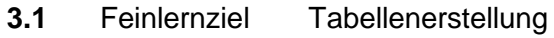

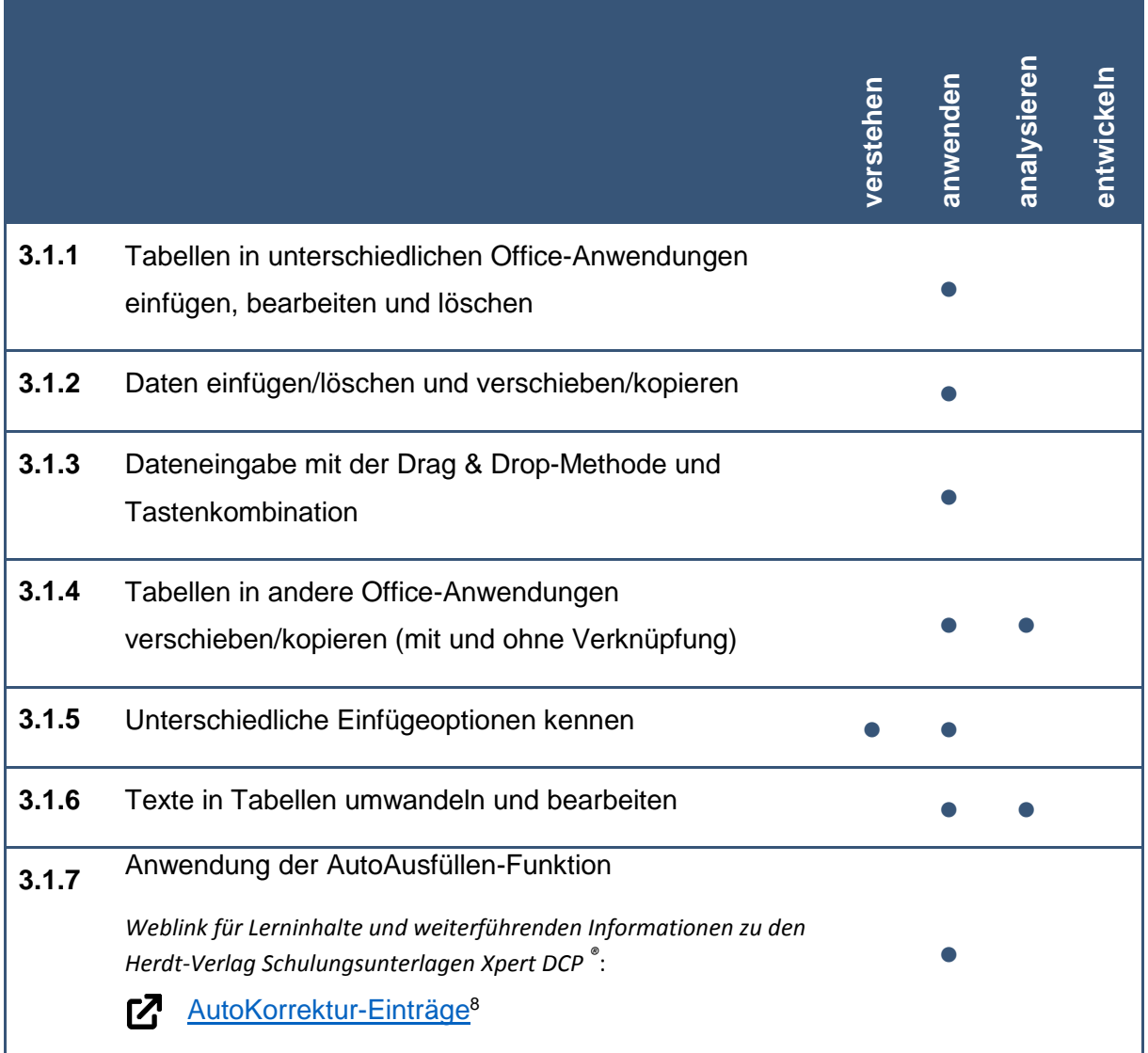

<sup>&</sup>lt;u>.</u> <sup>8</sup> Microsoft Office Support: Hinzufügen oder Entfernen von AutoKorrektur-Einträgen in Word, [online] https://support.microsoft.com/de-de/office/hinzuf%C3%BCgen-oder-entfernen-von-autokorrektureintr%C3%A4gen-in-word-e7433b94-f3de-4532-9dc8-b29063a96e1f [25.05.2021]

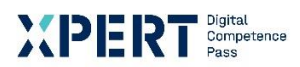

# **3** Groblernziel Arbeiten mit Tabellen **3.2** Feinlernziel Tabellendesign

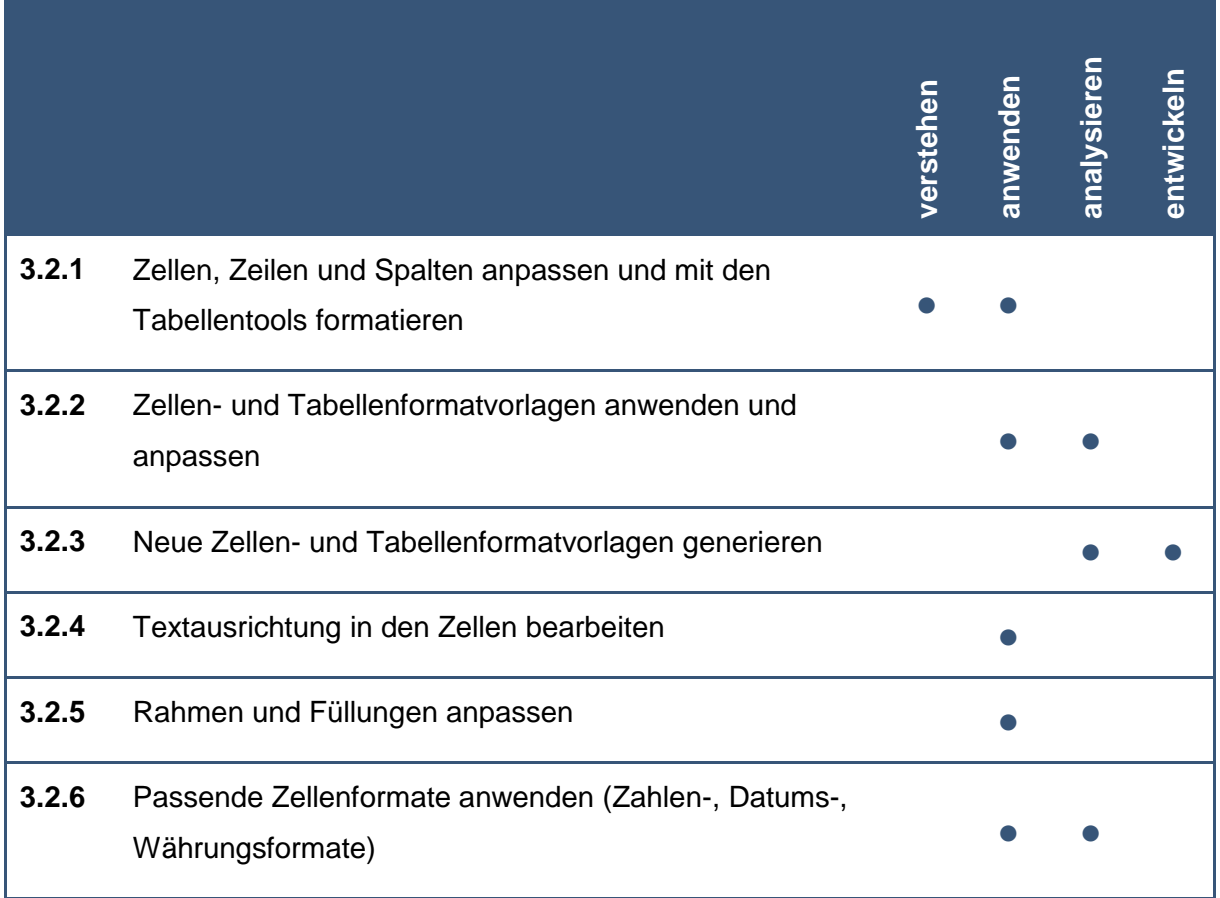

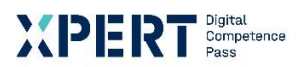

# **3** Groblernziel Arbeiten mit Tabellen

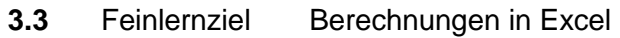

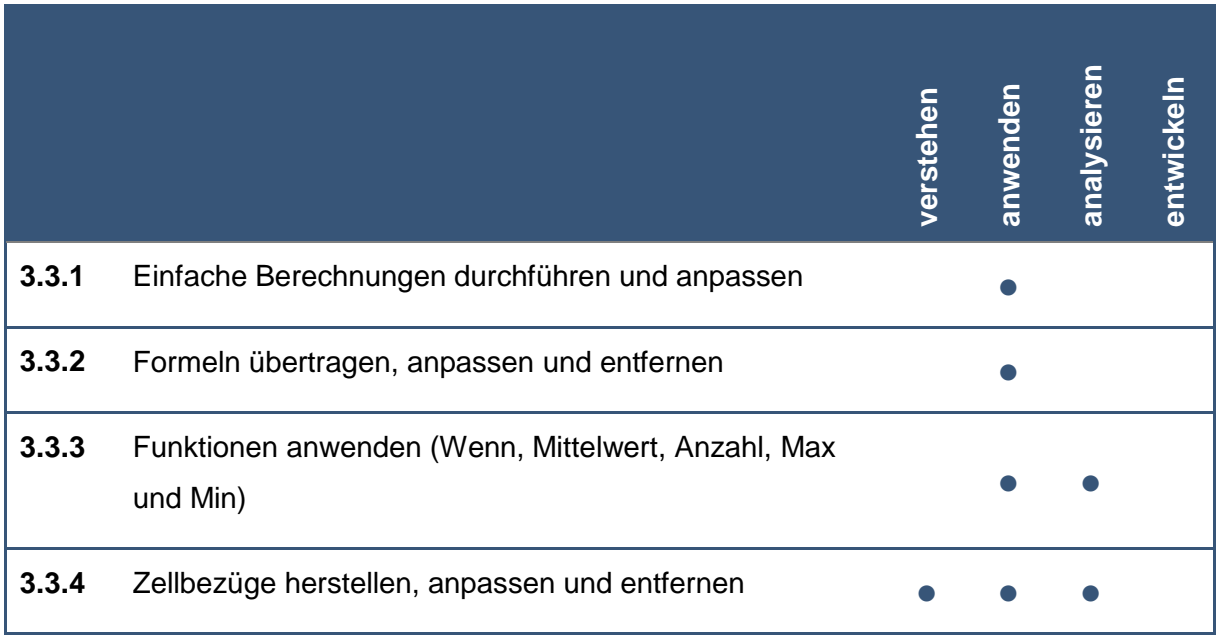

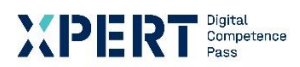

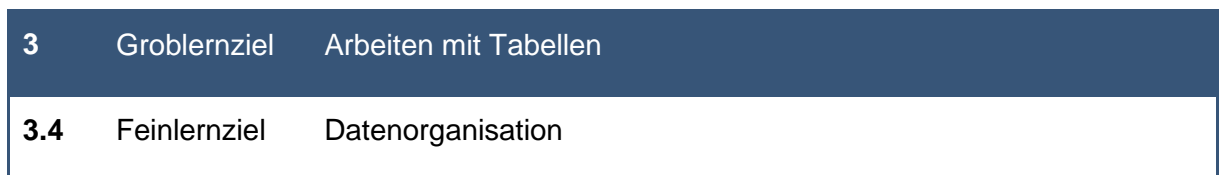

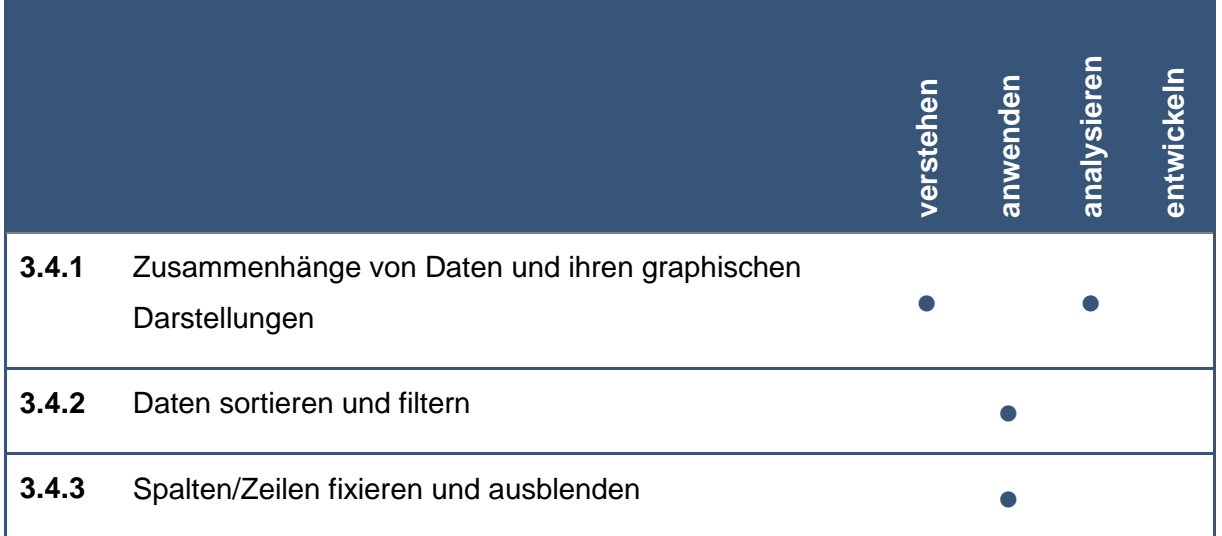

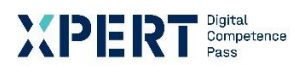

# **4** Groblernziel Erstellen von Präsentationen

**4.1** Feinlernziel Grundlagen der Präsentationserstellung

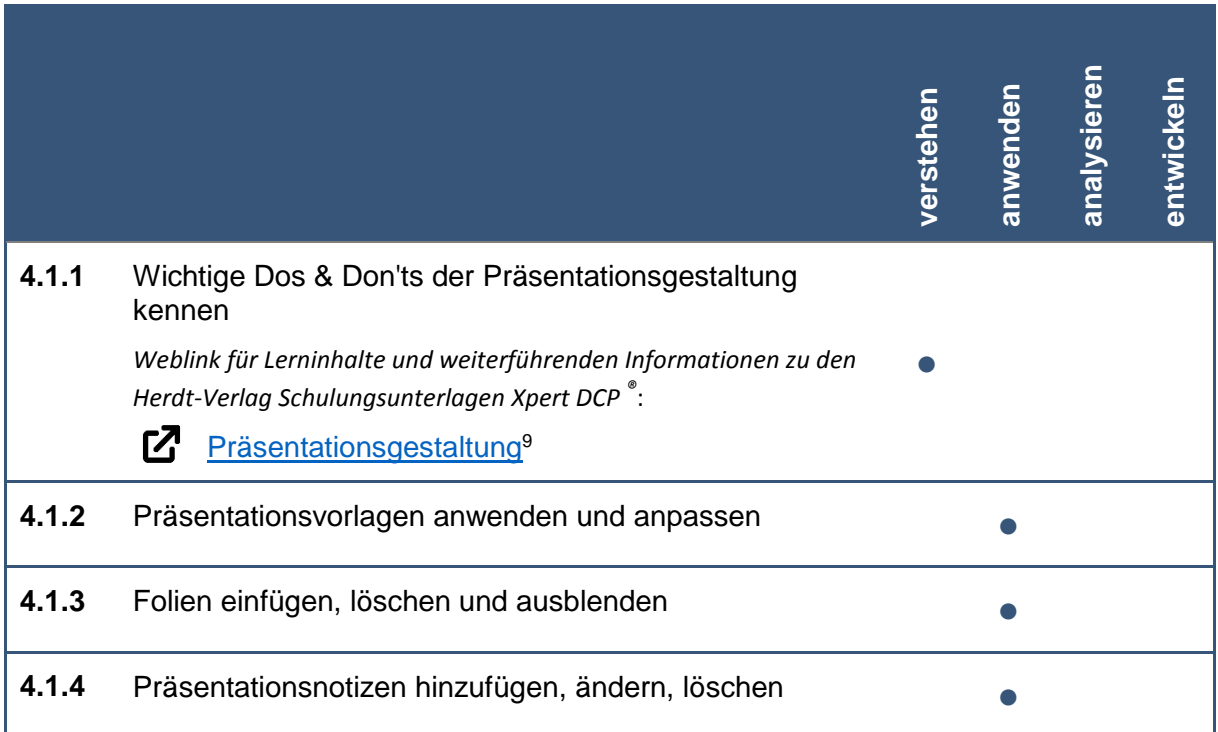

**<sup>.</sup>** <sup>9</sup> Wikipedia: Willkommen beim Portal Design, [online] https://de.wikipedia.org/wiki/Portal:Design, [02.06.2021]

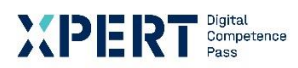

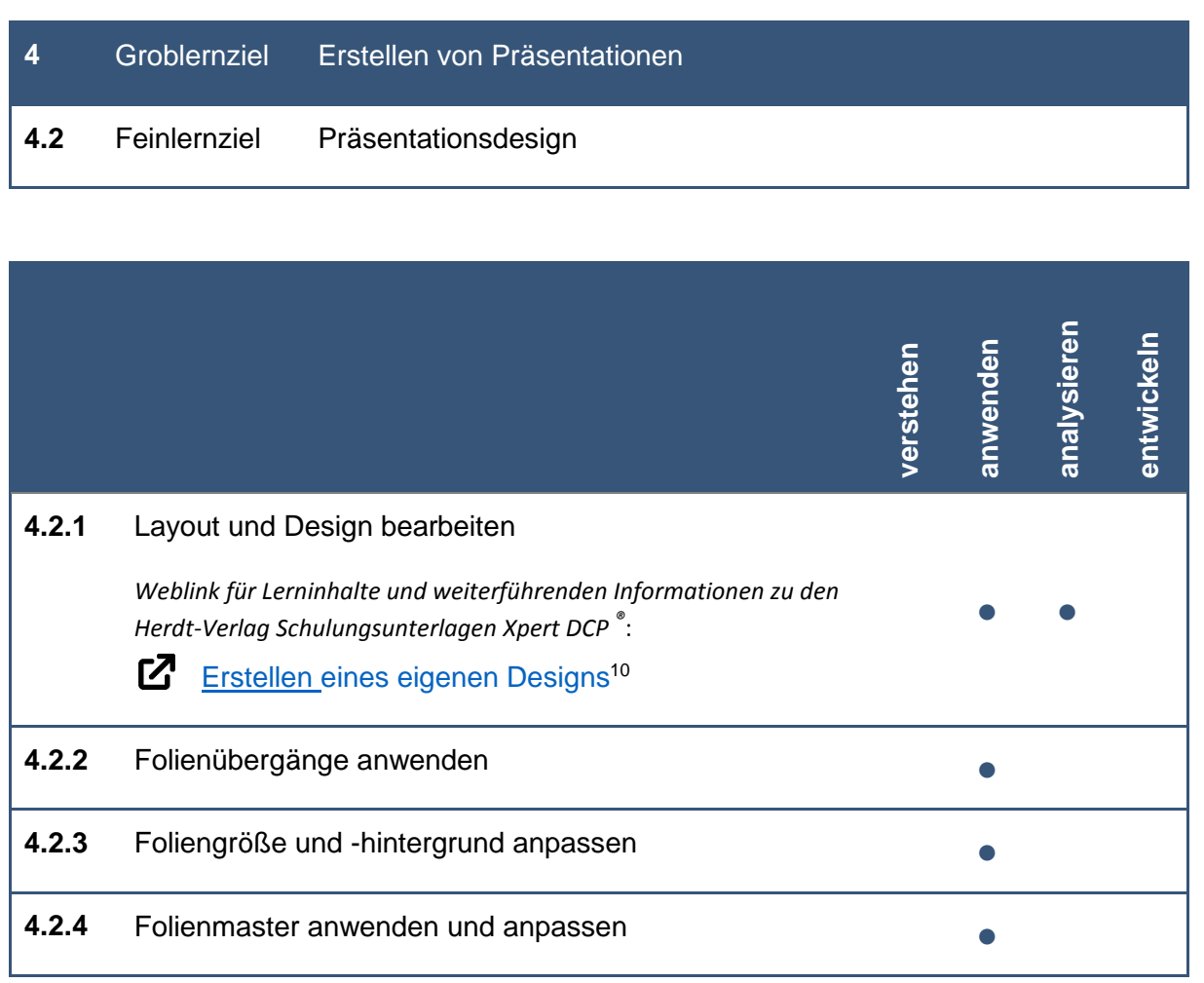

<u>.</u>

<sup>10</sup> Microsoft Office Support: Erstellen eines eigenen Designs, [online] https://support.microsoft.com/dede/office/erstellen-eines-eigenen-designs-in-powerpoint-83e68627-2c17-454a-9fd8-62deb81951a6, [25.05.2021]

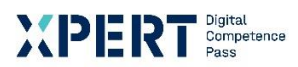

# **4** Groblernziel Erstellen von Präsentationen

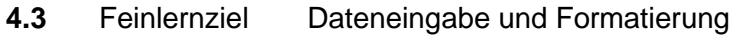

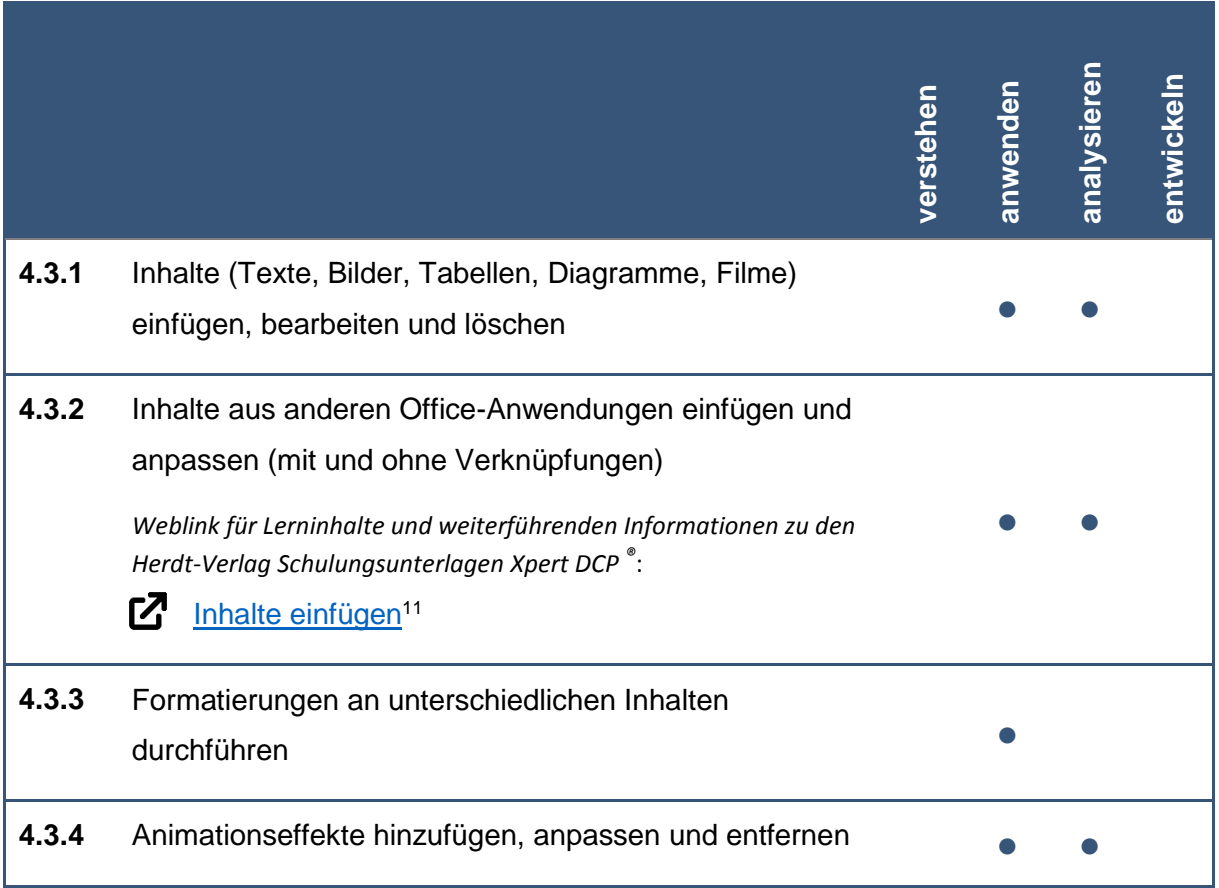

**.** 

<sup>11</sup> Microsoft Office Support: Inhalte einfügen, [online] https://support.microsoft.com/de-de/topic/inhalteeinf%C3%BCgen-e03db6c7-8295-4529-957d-16ac8a778719, [25.05.2021]

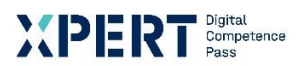

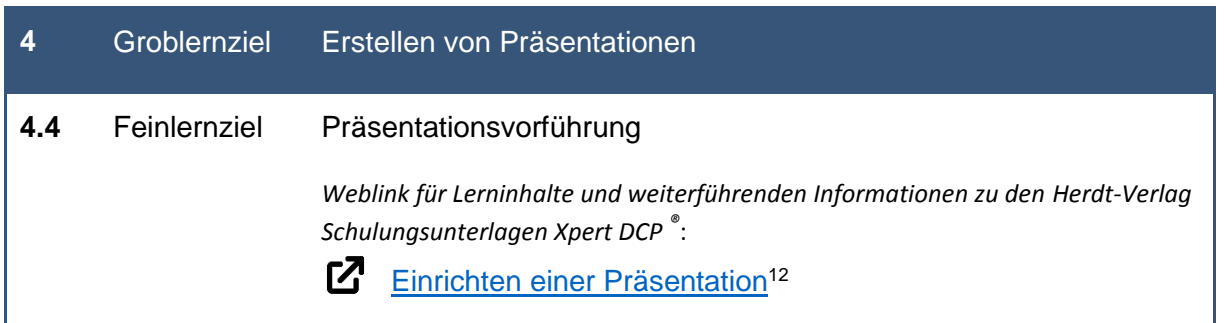

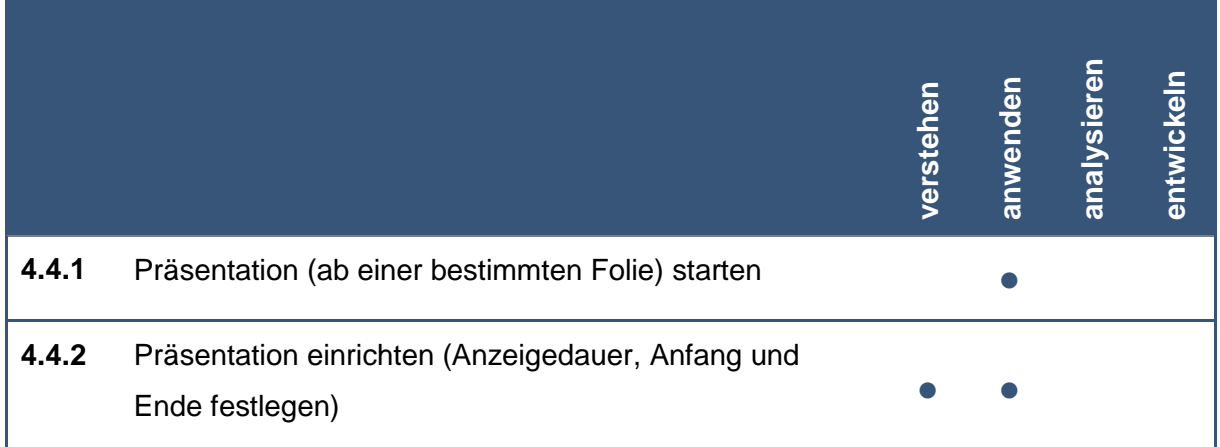

**<sup>.</sup>** <sup>12</sup> Microsoft Office Support: Einrichten einer Präsentation, [online] https://support.microsoft.com/dede/office/video-einrichten-der-pr%C3%A4sentation-8b749dc0-f1b3-49e8-9c7d-3540556be9a5, [25.05.2021]

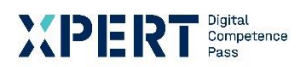

# **5** Groblernziel Grafische Gestaltung **5.1** Feinlernziel Grafiken

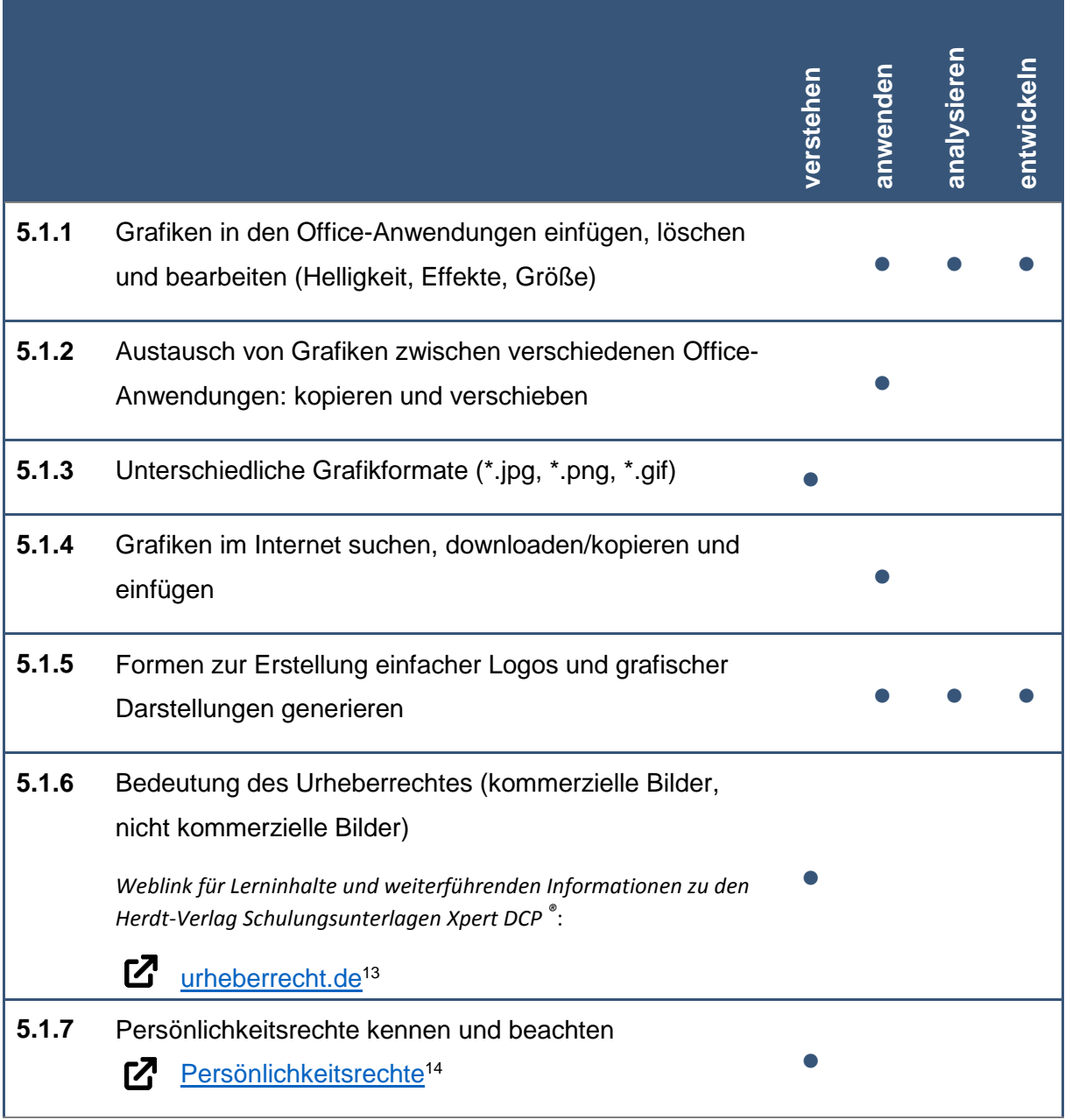

<sup>13</sup> Urheberrecht.de: Lizenzfrei Bilder: Was ist bei der Verwendung zu beachten? [online] https://www.urheberrecht.de/lizenzfreie-bilder/?highlight=bilder, [26.05.2021]

**.** 

<sup>&</sup>lt;sup>14</sup> Urheberrecht.de: Persönlichkeitsrechte bei der Berichterstattung: Bleibt das Recht am eigenen Bild bestehen [online] https://www.urheberrecht.de/persoenlichkeitsrechte-bei-der-berichterstattung-bleibt-das-recht-ameigenen-bild-bestehen/?highlight=pers%C3%B6nlichkeitsrecht, [26.05.2021]

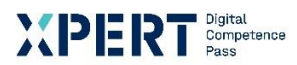

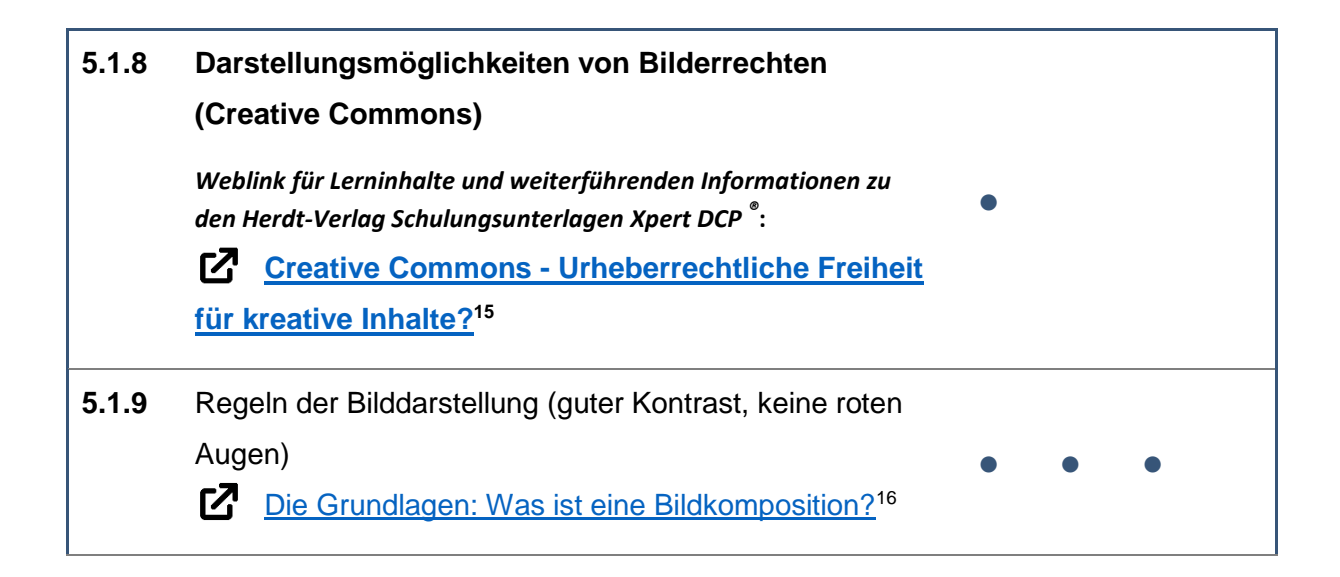

<sup>15</sup> urheberrecht.de: Creative Commons – Urheberrechtliche Freiheit für kreative Inhalte? [online] https://www.urheberrecht.de/creative-commons/ [26.05.2021] <sup>16</sup> Adobe: Die Grundlagen: Was ist eine Bildkomposition? [online]

**.** 

https://www.adobe.com/de/creativecloud/photography/discover/photo-composition.html [26.05.2021]

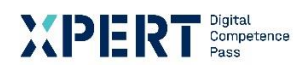

# **5** Groblernziel Grafische Gestaltung

**5.2** Feinlernziel Diagramme, SmartArts und Organigramme

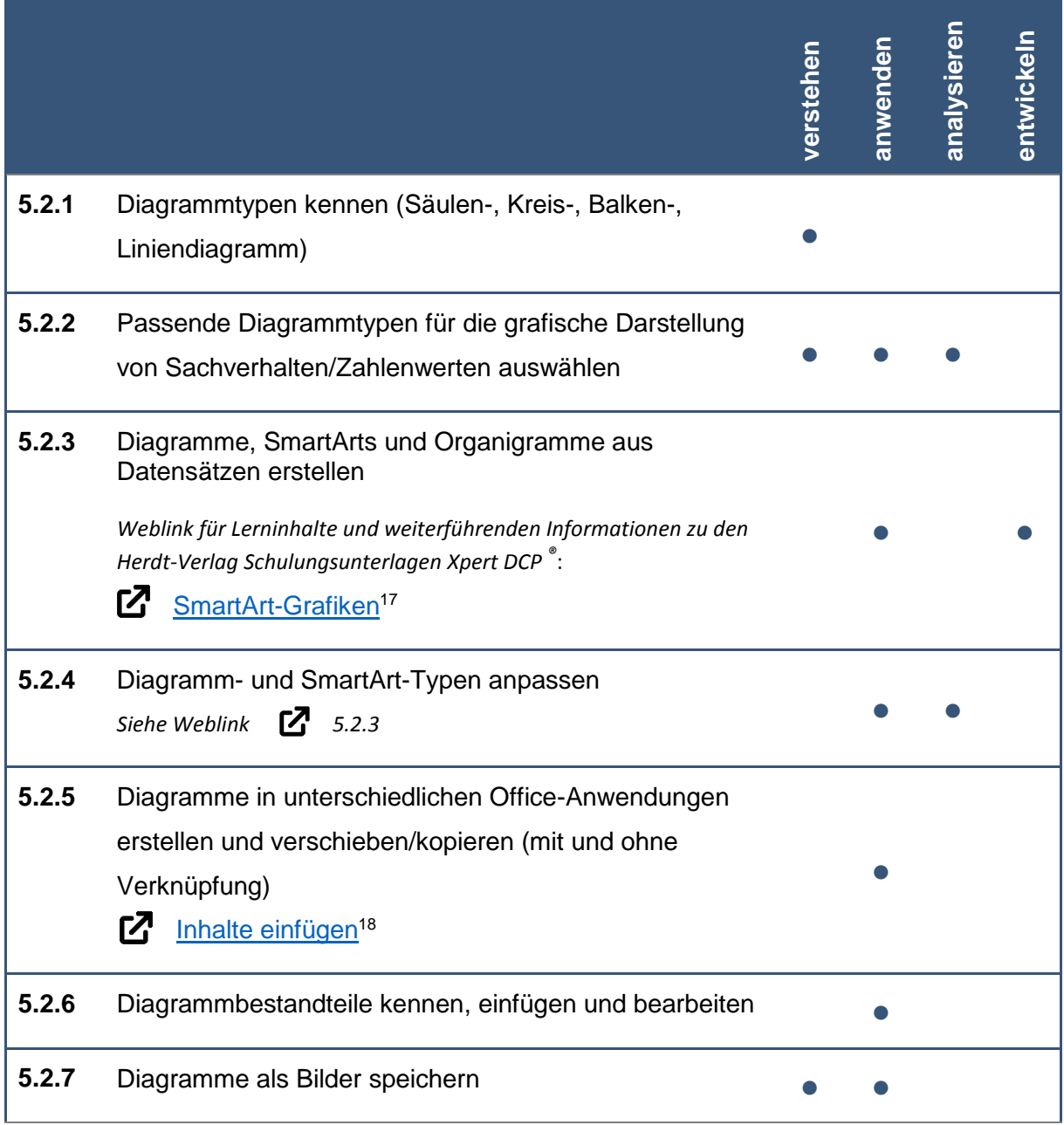

**<sup>.</sup>** <sup>17</sup> Microsoft Office Support: Weitere Informationen zu SmartArt-Grafiken, [online]

https://support.microsoft.com/de-de/topic/weitere-informationen-zu-smartart-grafiken-6ea4fdb0-aa40-4fa9- 9348-662d8af6ca2c?ui=de-de&rs=de-de&ad=de#overview, [26.05.2021]

<sup>18</sup> Microsoft Office Support: Inhalte einfügen, [online] https://support.microsoft.com/de-de/office/inhalteeinf%C3%BCgen-e03db6c7-8295-4529-957d-16ac8a778719, [26.05.2021]

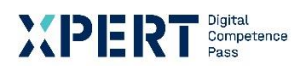

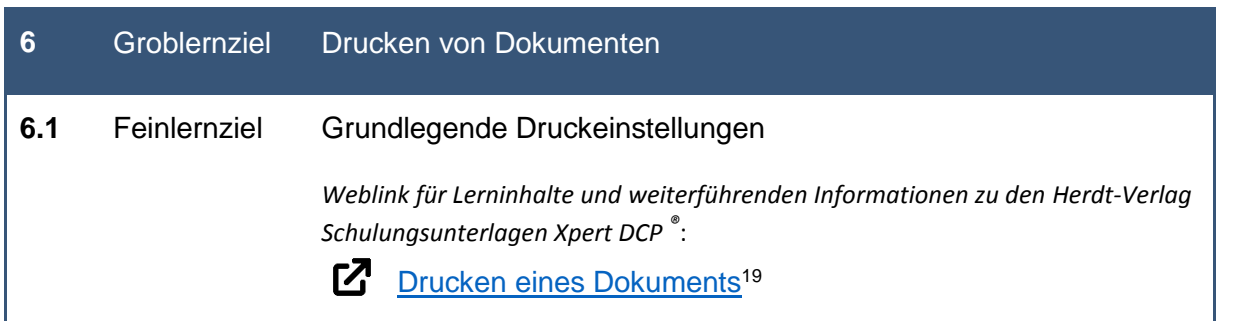

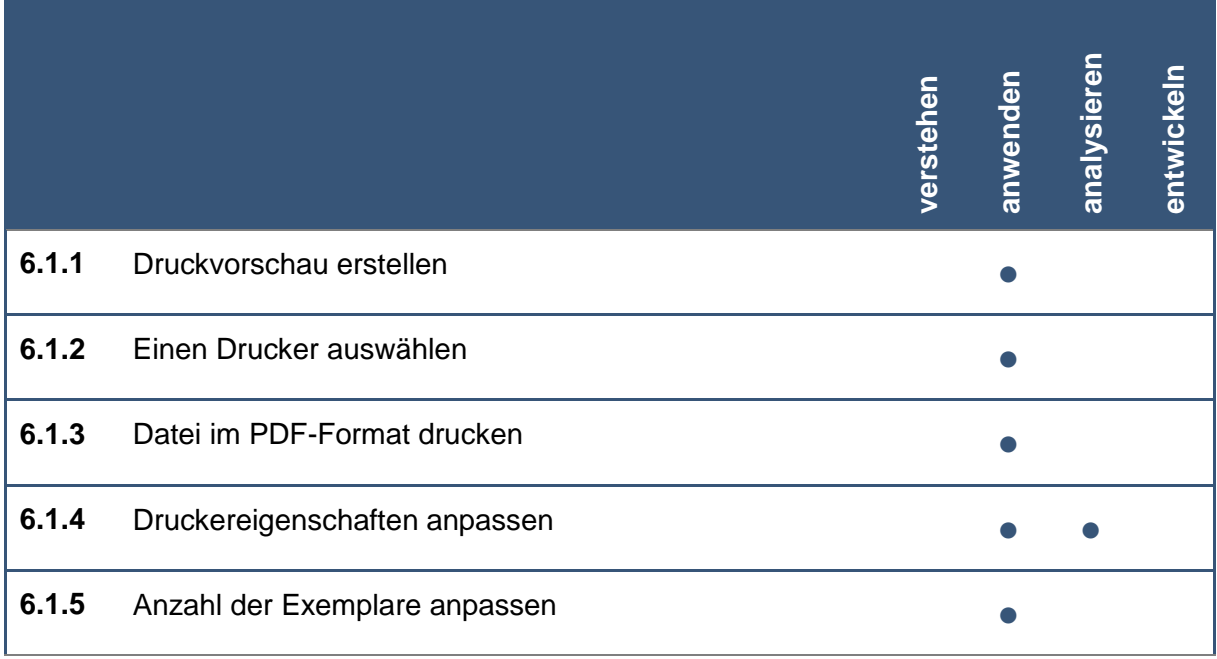

<sup>.</sup> <sup>19</sup> Microsoft Office Support: Drucken eines Dokuments in Word, [online] https://support.microsoft.com/dede/office/drucken-eines-dokuments-in-word-591022c4-53e3-4242-95b5-58ca393ba0ee, [26.05.2021]

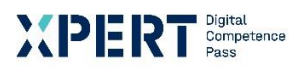

# **6** Groblernziel Drucken von Dokumenten

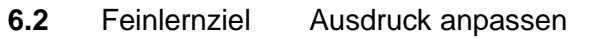

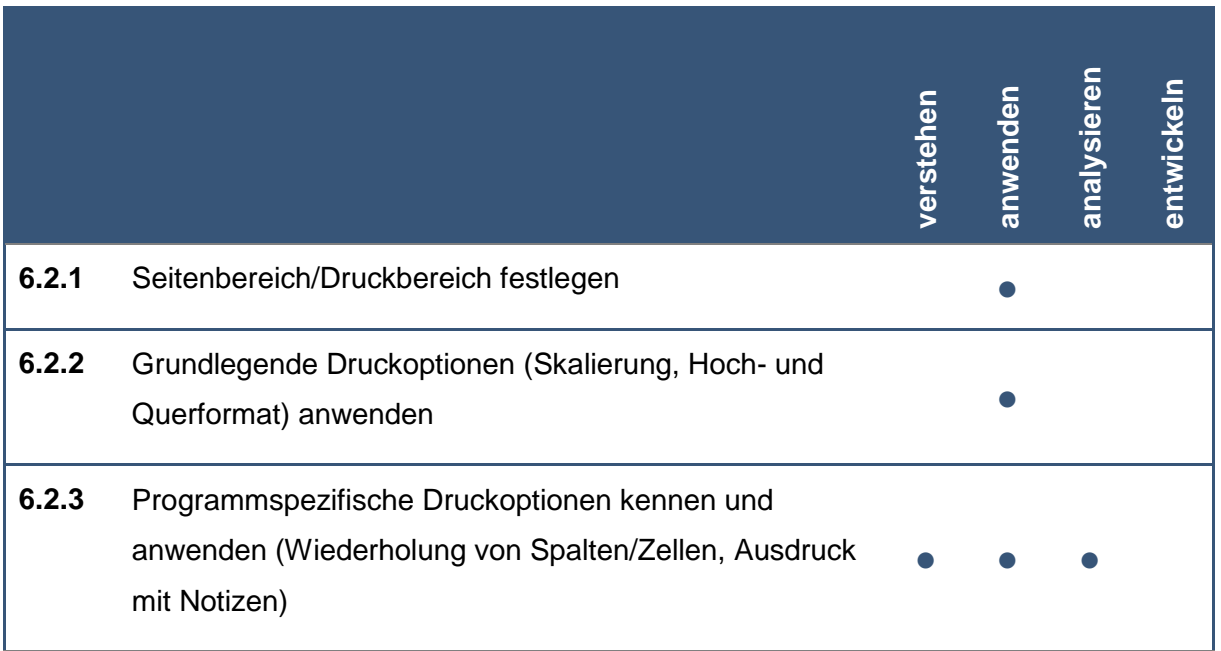

# XIDIRIN<br>Albiel

Die Marke der Volkshochschulen mit den abschlussbezogenen Xpert Zertifikatssystemen.

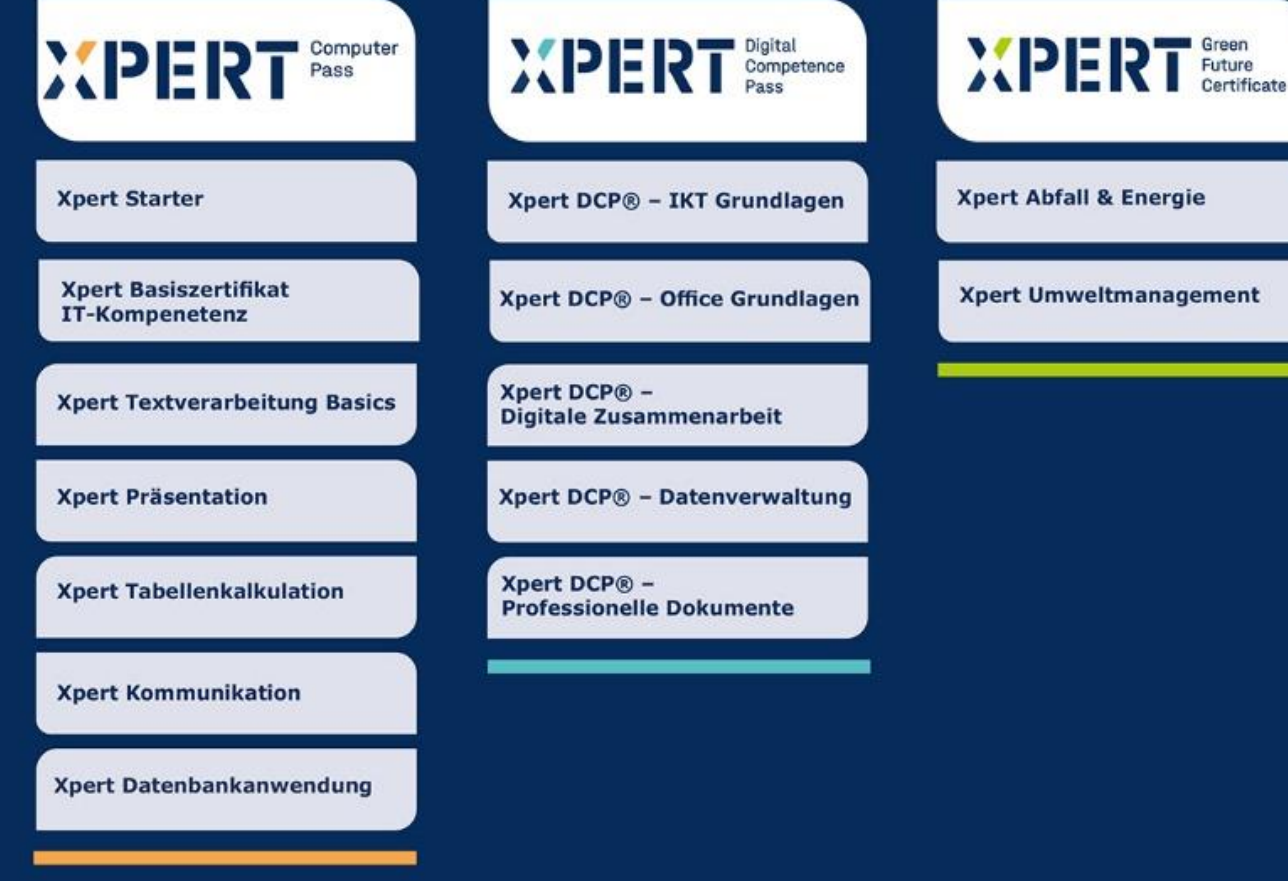

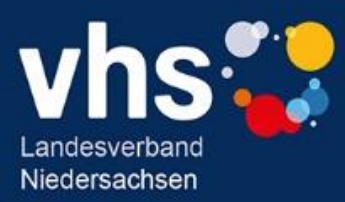